## **So aktiviert man neuen Login-Screen und Uhr/Kalender**

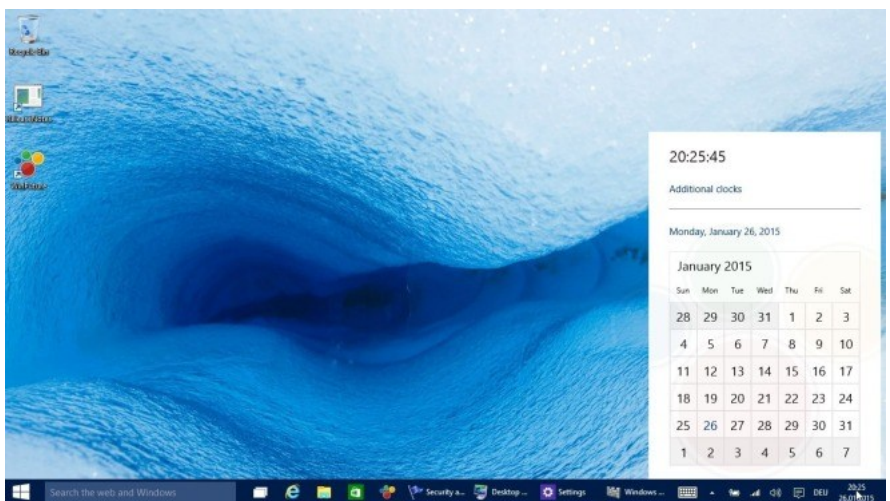

Die neueste Preview von [Windows 10](http://winfuture.de/special/windows10/) steht seit Freitagabend zum Download bereit, sie bringt auch zahlreiche Neuerungen mit sich. Doch Build 9926 bietet einige Neuerungen, die nicht von Haus aus aktiv sind, sondern erst mit Registry-Änderungen aktiviert werden müssen oder können. Das betrifft eine neue Uhr- und Kalender-Ansicht sowie den überarbeiteten Login-Bildschirm.

Die aktuellste Vorschauversion von Windows 10 bietet einige "versteckte" [Features,](http://winfuture.de/news,85545.html) die erst mit einer manuellen Veränderung an der Registry an die Oberfläche gebracht werden können (via [Neowin\)](http://www.neowin.net/news/windows-10-has-a-hidden-new-calendar-and-clock-here-is-how-to-enable-it). Dazu muss man nur den entsprechenden Editor starten, eine [Möglichkeit](http://winfuture.de/news,85545.html) dazu ist das Anklicken des Fenster-Symbols per rechter Maustaste, das Aktivieren von "Ausführen" und Eintippen von "Regedit".

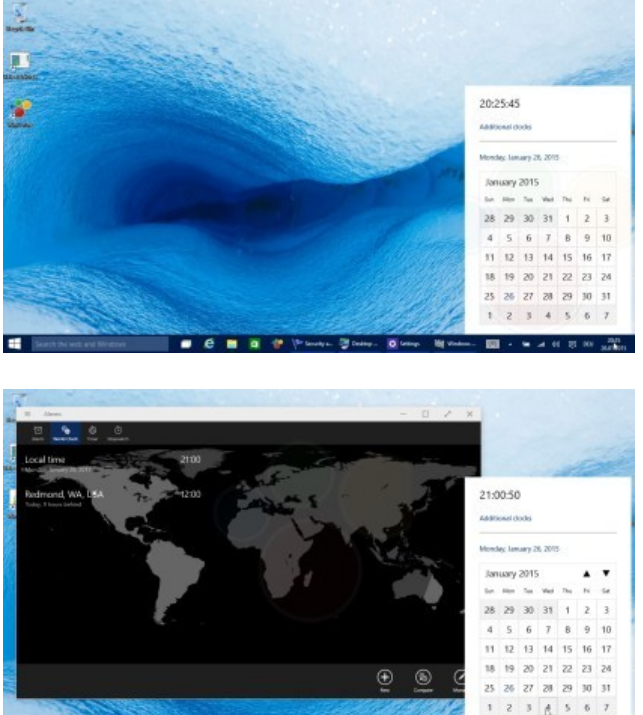

## *Uhr und Kalender*

Um die neue Uhr- und Kalender-App zu aktivieren muss folgender Pfad herausgesucht werden:

HKEY\_LOCAL\_MACHINE\Software\Microsoft\Windows\CurrentVersion\ImmersiveShell

Dort ist dann ein neuer Eintrag anzulegen und zwar per Rechtsklick und "New" sowie im sich daraufhin öffnenden Untermenü "DWORD (32-bit)": Als Name ist "UseWin32TrayClockExperience" (ohne

Anführungszeichen) einzutippen und die neue App steht (rechts unten in der Taskleiste) in weiterer Folge zur Verfügung.

## *Neue Lockscreen-Ansicht*

Auch der neue Sperrbildschirm bzw. die Anmelde-Ansicht lässt sich per Registry-Tweak aktivieren. Wie zuvor startet man zunächst Regedit und geht zum folgenden Eintrag:

HKEY\_LOCAL\_MACHINE\SOFTWARE\Microsoft\Windows\CurrentVersion\Authentication\ LogonUI\TestHooks

Dort führt man einen Doppelklick auf "Threshold" aus und ändert den Wert auf 1 (statt 0). Nach dem Beenden von Regedit.exe kann man per Abmelden oder dem Auswählen von "Lock" die neue Ansicht sehen.

Die Änderungen sind nicht spektakulär, das Auffälligste ist ein nun rundes Nutzer-Symbol statt des bisher quadratischen. Das liegt wohl daran, dass die Arbeit hier noch nicht abgeschlossen ist, denn neue Features bietet der Lockscreen ebenfalls keine, jedenfalls bisher nicht.

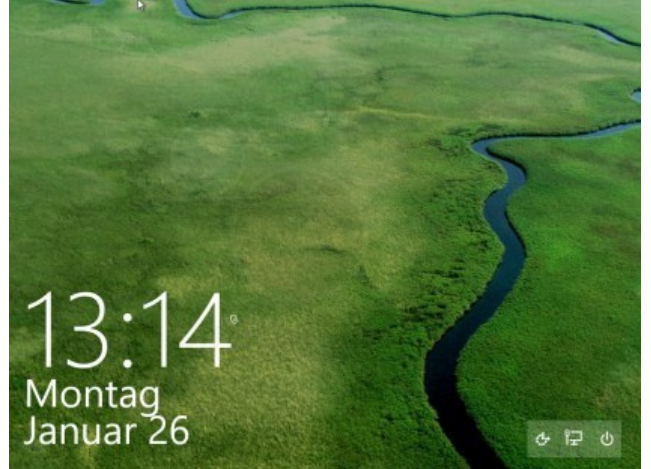

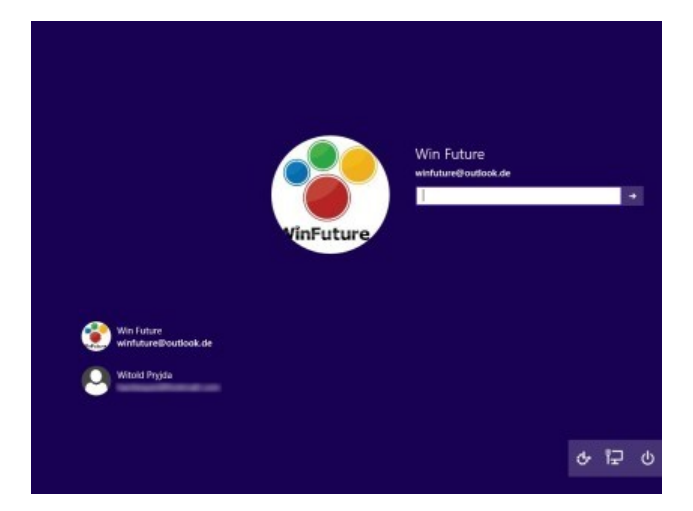